# **Corso Operatori Informatici - Note Internet**

## **Che cosa è Internet?**

Internet è una **Inter**national **Net**wok di computers, una rete di computers che si estende su tutto il mondo.

In Internet sono connessi calcolatori molto diversi nella configurazione, nelle prestazioni e nel prezzo, ma tutti adoperano il medesimo linguaggio, il protocollo TCP/IP. In tal modo i calcolatori connessi in Internet possono scambiarsi i pacchetti di dati e ciò indipendentemente dal loro tipo e dalla loro locazione fisica.

### **Quali sono i servizi di Internet?**

L'impatto di Internet sulla nostra vita quotidiana è legato ad una serie di **servizi** che sono resi possibili dalla rete Internet. I due servizi più importanti o comunque più conosciuti sono il **World Wide Web** (si abbrevia WWW) e la **posta elettronica** (E-mail).

### **Cosa è il World Wide Web?**

Questo servizio offre la possibilità di accedere istantaneamente dal proprio PC a milioni di documenti, le **pagine web,** memorizzate su calcolatori chiamati **web servers.** Un **sito web** è un insieme di pagine web appartenenti ad una singola organizzazione o persona**.** 

Le pagine web possono contenere testo, immagini, filmati, animazioni, suono, cioè sono **multimediali.** Inoltre esse possono contenere dei **collegamenti** (in inglese link) ad altri documenti memorizzati sullo stesso web server o su altri web servers, cioè i documenti web sono **ipertestuali.** 

Le pagine web sono scritte in un linguaggio chiamato **HTML** (Hypertext Markup Language) che adopera delle istruzioni dette "marcatori" in analogia ai simboli grafici adoperati dai tipografi per mettere in evidenza le caratteristiche di un testo.

Per poter leggere le pagine web viene adoperato un programma chiamato **browser** (in inglese significa "sfogliare"). I due browsers più diffusi sono Internet Explorer e Netscape Navigator.

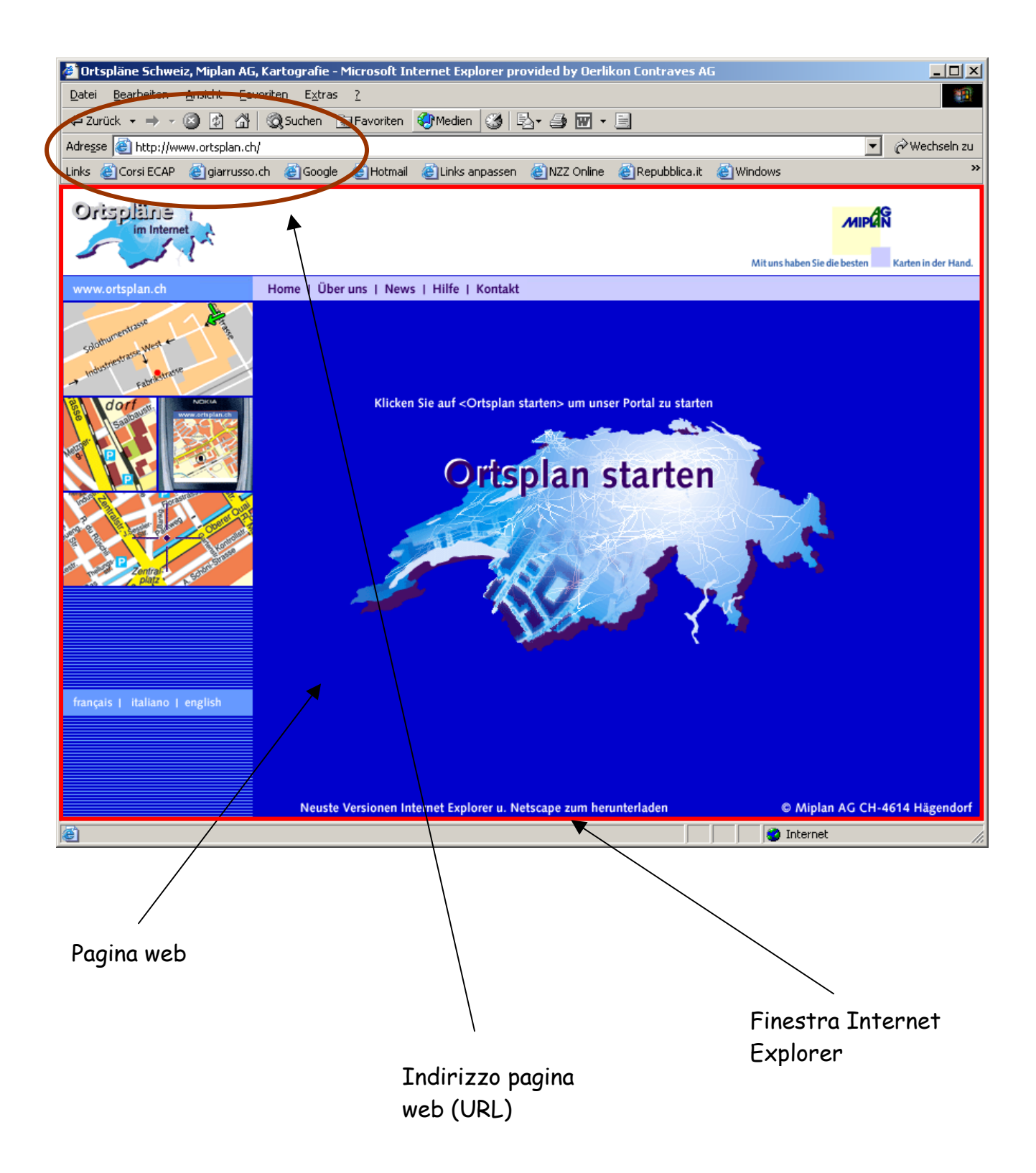

Ogni pagina web possiede un indirizzo che la identifica in maniera univoca, l' **Uniform Resource Locator (URL)**. Questo indirizzo va scritto nella barra indirizzo del browser, che provvederà a collegarsi con il server dove la pagina è memorizzata, a scaricarla adoperando il protocollo HTTP (Hyper Text Transfer Protocol) e finalmente a rappresentarla sul monitor del PC.

Nell'esempio in figura l'indirizzo è: http://www.ortsplan.ch. Ogni indirizzo web possiede una struttura simile. In questo caso concreto l'indirizzo indica che la pagina web si riferisce ad una ditta che offre la possibilità di consultare piante stradali ("ortsplan") e che la ditta è in Svizzera (ch).

La lettura di pagine web per il tramite di un browser è chiamata **navigazione** (surf in inglese) per mettere in risalto come l'utente possa passare da una pagina all'altra selezionando un link nella pagina web presentata o introducendo un altro indirizzo nella barra del browser.

Per reperire l'indirizzo di pagine web dedicate ad un argomento specifico, si adoperano i **motori di ricerca** (p.es www.google.it oppure www.google.ch). Essi sono delle pagine web in cui l'utente introduce tramite parole chiave l'argomento di interesse e che restituiscono come risposta un elenco di pagine web che trattano l'argomento indicato.

### **Cosa è la posta elettronica?**

Questo servizio offre la possibilità di inviare dal proprio PC messaggi e altri documenti (immagini, video clips, musica, ecc.) ad un singolo utente o a gruppi di utenti e di riceverne.

Per poter accedere al servizio è necessario affittare presso un **Internet Service Provider** (ISP) una casella di posta elettronica (in analogia all'affitto di una casella postale ordinaria).

La casella di posta elettronica possiede un indirizzo univoco del tipo: Nome\_utente@Nome\_dominio, ad esempio agiarrusso@hotmail.com

Per gestire la casella di posta elettronica sono disponibili dei programmi specifici p.es. Outlook Express oppure è possibile adoperare il browser (web mail).

### **Come ci si connette ad Internet?**

Servono un PC con i programmi necessari, una modem specifico per la tecnologia di connessione scelta e un fornitore di connettività Internet (Internet Service Provider, ISP). Ogni tecnologia presenta proprie caratteristiche specifiche, in particolare a riguardo della larghezza di banda, il parametro che misura il numero dei pacchetti scambiati tra la rete del Provider ed il PC dell'utente,

In Svizzera sono diffuse queste tecnologie di connessione:

### **Rete telefonica analogica**

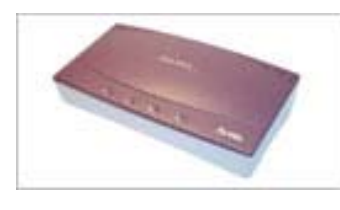

La connessione con il Provider avviene tramite la linea telefonica ed adoperando un modem analogico. Non si può telefonare e adoperare Internet al tempo stesso. La larghezza di banda è al massimo di 56 kb/s. Si paga la telefonata.

#### **Rete telefonica ISDN**

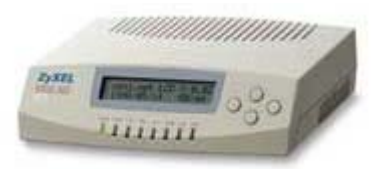

La connessione con il Provider avviene tramite la linea telefonica ed adoperando un modem ISDN. E' così possibile adoperare una linea telefonica per telefonare ad una per la connessione Internet.

La larghezza di banda è di 64 o 128 kb/s (adoperando tutti e due i canali per Internet). Si paga la telefonata (o due!).

### **ADSL**

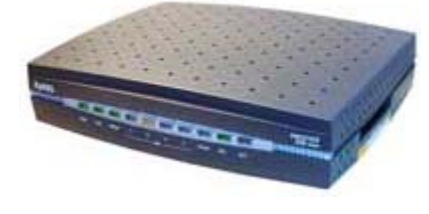

La connessione con il Provider avviene tramite la linea telefonica ed un modem ADSL. Il segnale occupa una banda di frequenze differente dal normale apparecchio telefonico, ed è quindi possibile telefonare e essere connessi a Internet. La connessione è permanente, ed è possibile

l'accesso ad Internet da piu' PC simultaneamente (rete locale connessa ad Internet)

La larghezza di banda è asimmetrica, quella in scaricamento (da Internet al PC) è maggiore di quella in quella in caricamento (da PC a Internet). Bluewin offre attualmente per i privati 3 diversi abbonamenti: 600/100, 1024/200 e 2048/200 kb/s. Si paga per la larghezza di banda convenuta contrattualmente.

### **Cavo TV**

La connessione con il Provider avviene adoperando la rete TV via cavo. Questa tecnologia è molto diffusa in CH dove una capillare rete di distribuzione TV via cavo è operativa da molti anni. La connessione con il Provider avviene tramite il cavo della TV ed un Cable modem.

Ovviamente non ci sono limitazioni a condurre telefonate. Si paga per la larghezza di banda convenuta contrattualmente.

# **Approfondimenti Internet Explorer**

Per avviare Internet Explorer

- Doppio clic sull'icona del collegamento a Internet Explorer nel Desktop oppure
- clic sul pulsante Avvio sulla barra delle Applicazioni, selezionare Programmi e quindi Internet Explorer oppure
- clic sull'icona del collegamento a Internet Explorer nella barra Avvio rapido

### **Per uscire da Internet Explorer**

- Menu File Esci oppure
- Clic sul pulsante Chiudi del menu di controllo applicazione.

### **Lo schermo**

Vedi immagine qui sotto

## **Barra dei menu (a tendina)**

Il menu a tendina consente di accedere ai diversi comandi e funzioni di Internet Explorer. Valgono le convenzioni presenti in Windows e in altri programmi Microsoft (Office).

Un comando…

- seguito da … apre una finestra di dialogo
- $\bullet$  sequito da  $\cdot$  contiene un sottomenu
- $\cdot \cdot$  preceduto da  $| \cdot \cdot \cdot$  si comporta da interruttore

ombreggiato non è utilizzabile nel contesto

#### **Lo schermo**

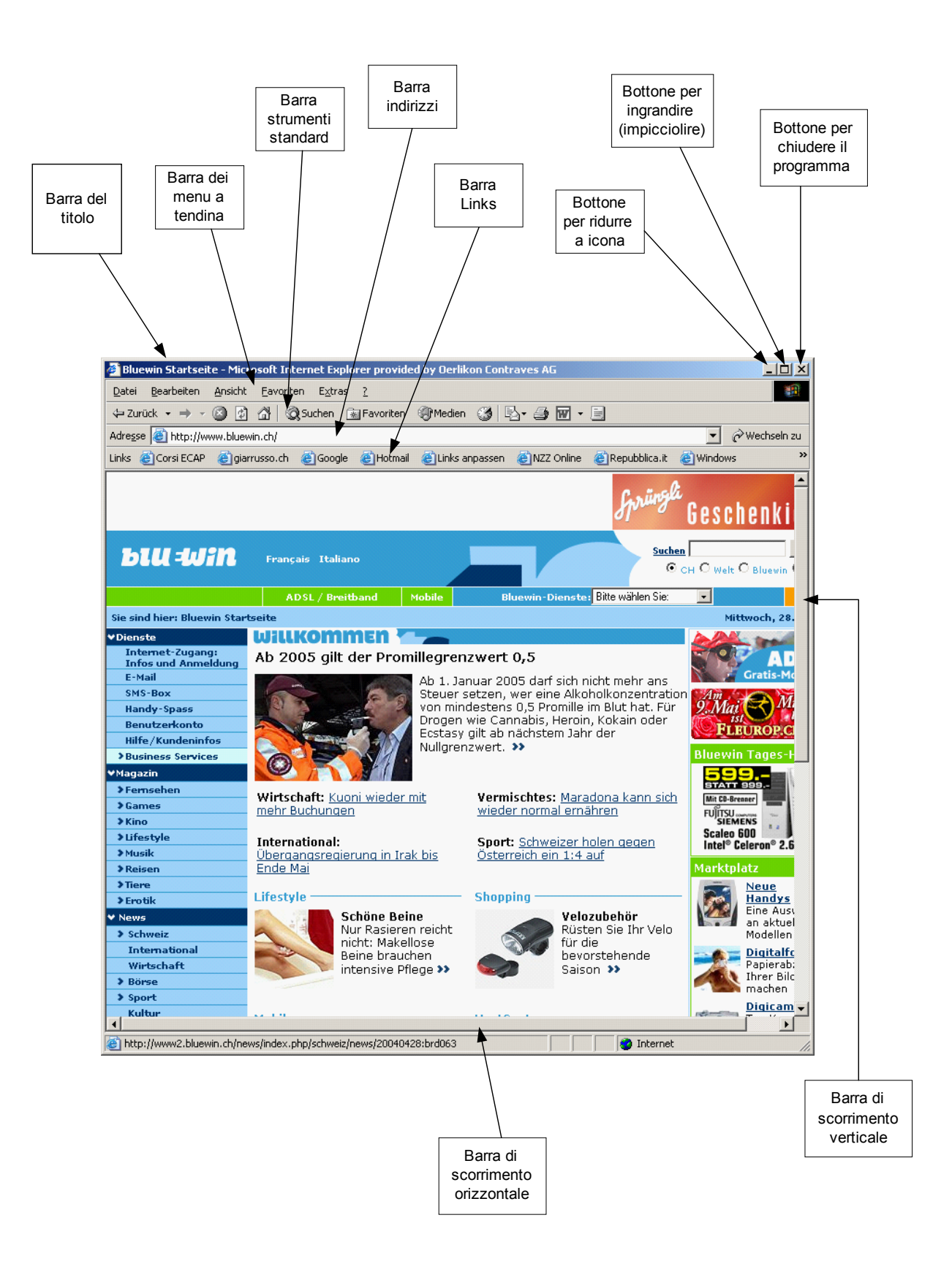

### **Barra degli strumenti**

Consente di accedere rapidamente, tramite il mouse, ai comandi e alle funzioni di Internet Explorer di utilizzo più frequente (qui sotto trovate un esempio).

Il nome dei pulsanti viene visualizzato all'interno di piccoli riquadri posizionando il puntatore del mouse sopra ai pulsanti relativi.

La barra degli strumenti può essere personalizzata introducendo o togliendo bottoni Menu a tendina: Visualizza – Barra strumenti – Personalizza

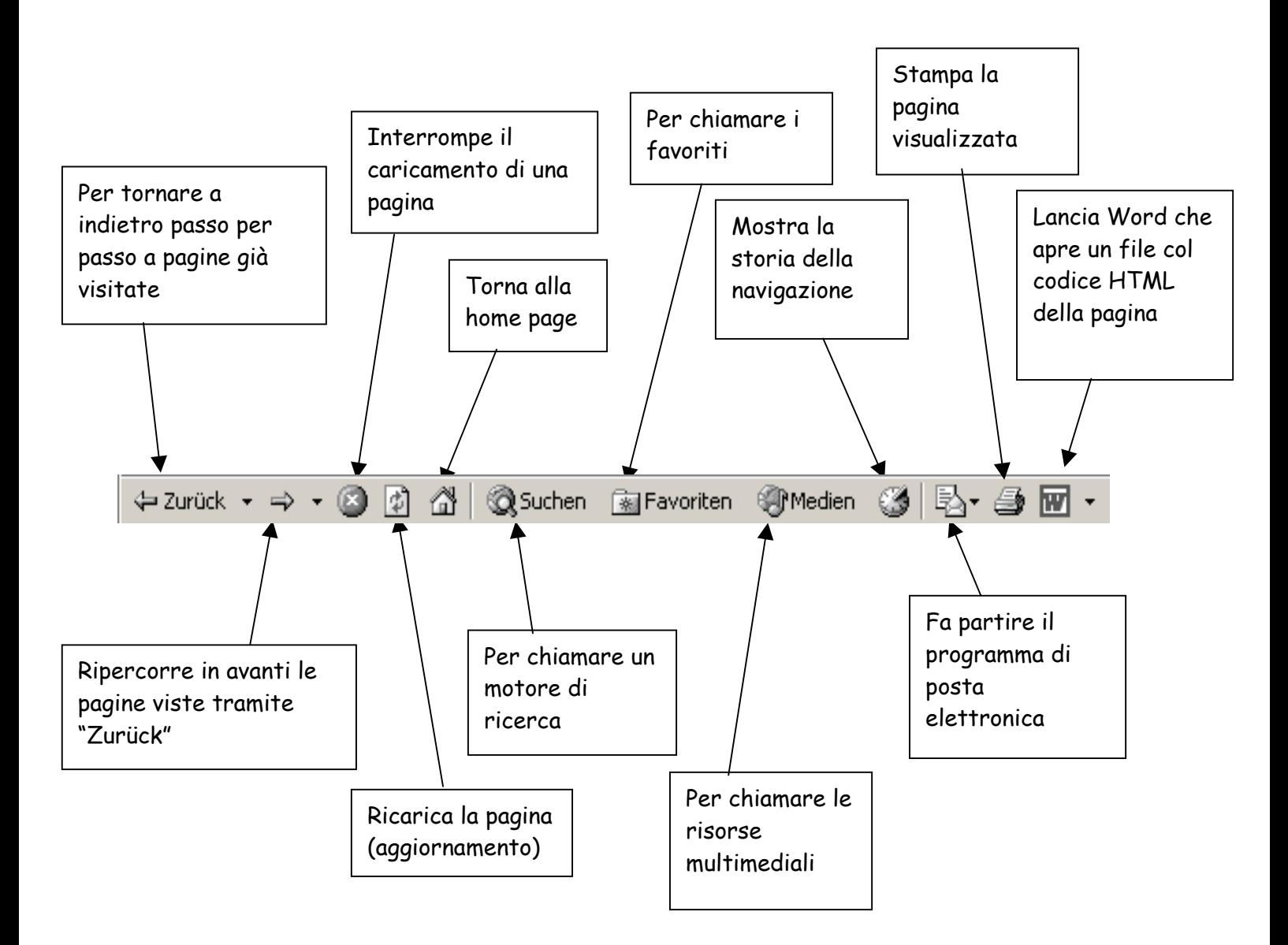

# **Per stampare una pagina web**

- Menu File Stampa…
- Si apre una finestra di dialogo

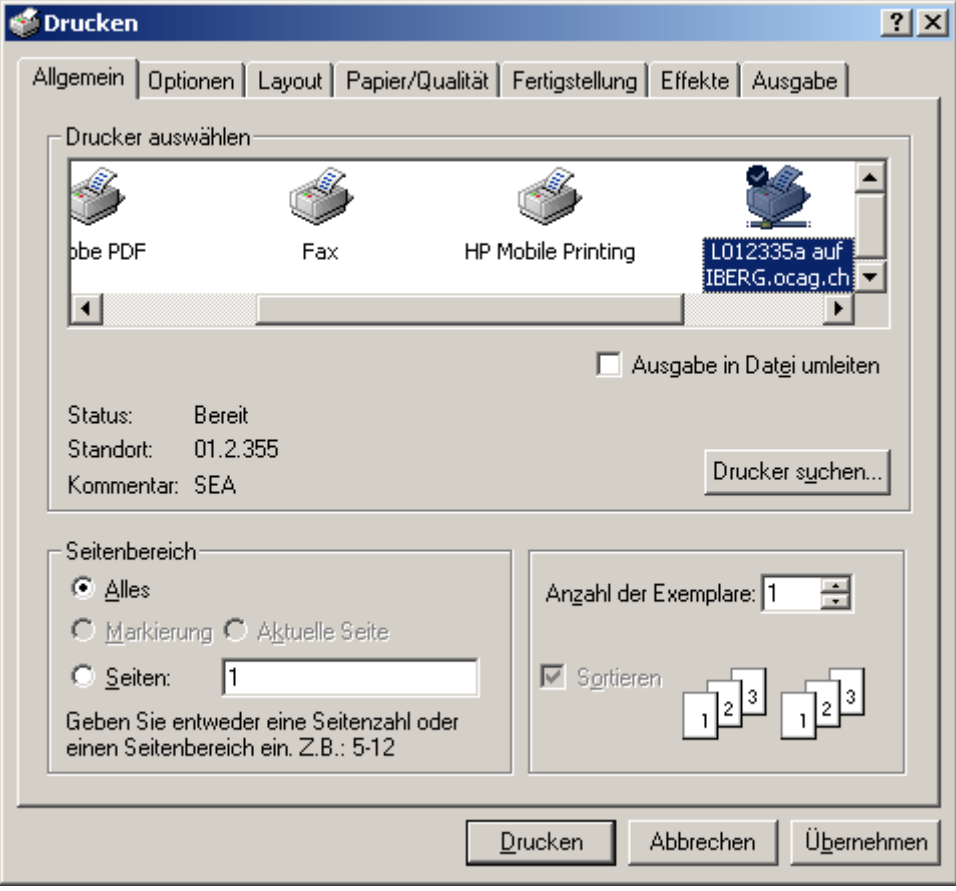

# **Per salvare una pagina web**

- Menu File Salva con nome…
- Si apre una finestra di dialogo

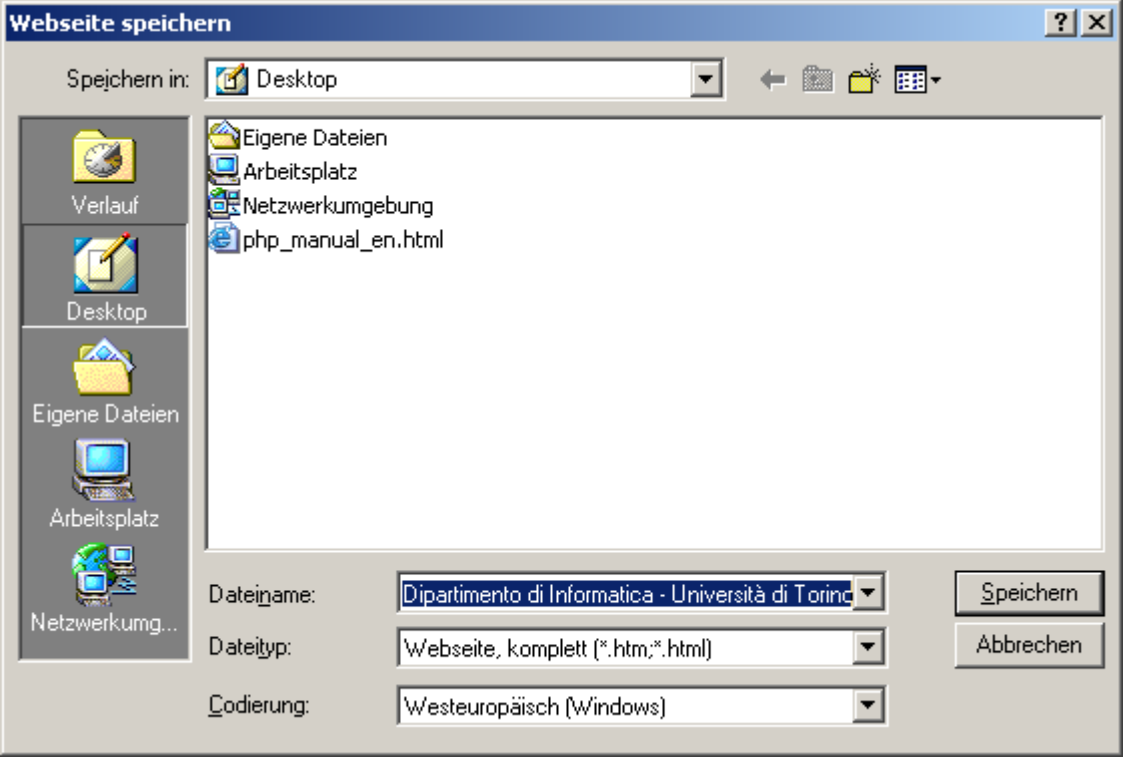

### **Per salvare un oggetto di una pagina web**

- Mouse destra Menu contestuale
- Scelta dell'azione desiderata selezionando il mouse sinistro

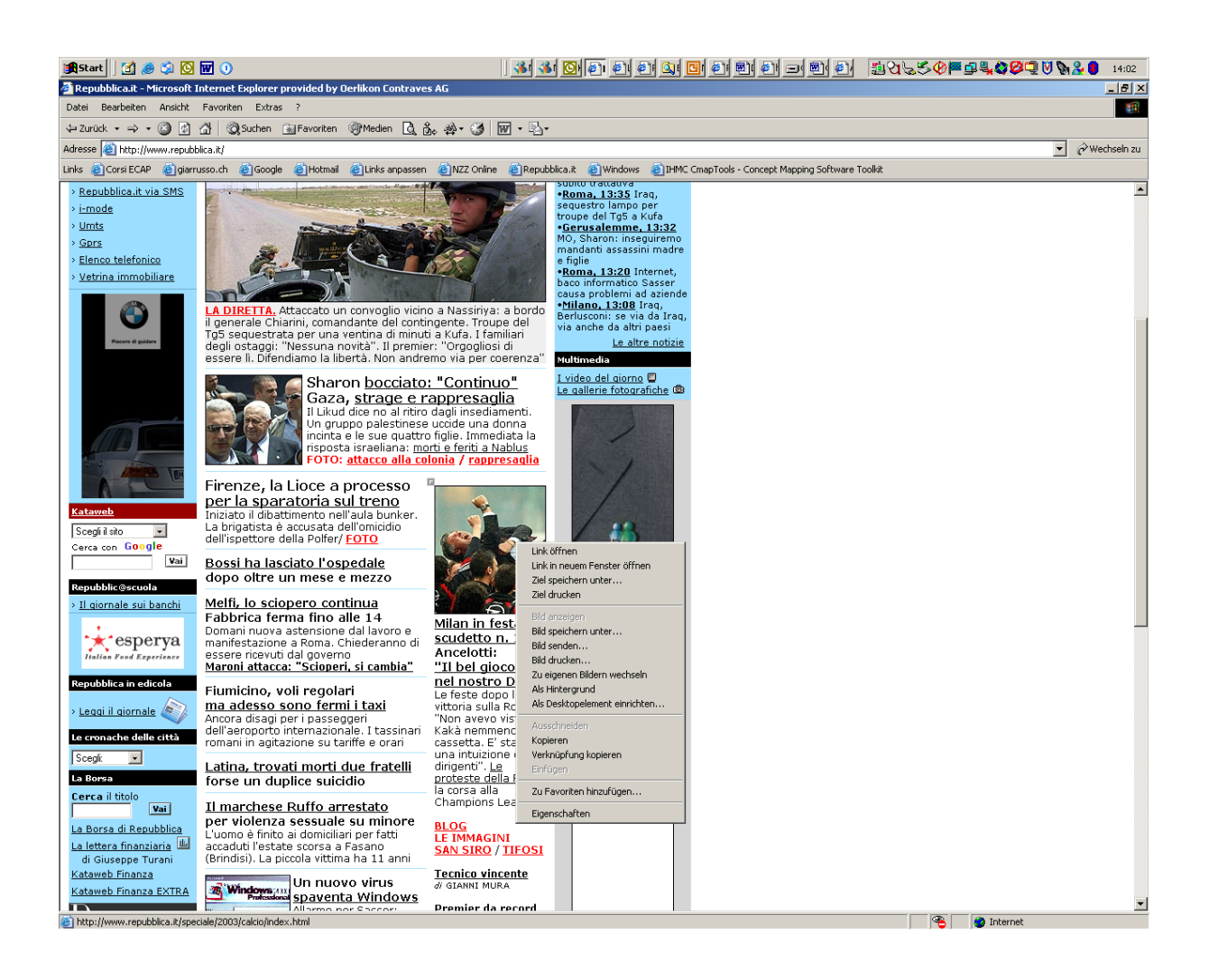